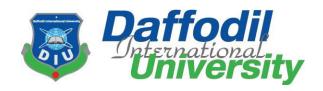

## STUDENT FEEDBACK SYSTEM

### **Supervised by**

Md Shohel Arman

Lecturer

Department of Software Engineering

Daffodil International University

### **Submitted by**

Mustafa Munawar Anik

ID: 151-35-875

Nurul Amin Sabbir

ID: 151-35-1026

Department of Software Engineering

Daffodil International University

This Project report has been submitted in fulfillment of the requirements for the Degree of Bachelor of Science in Software Engineering.

© All right Reserved by Daffodil International University

## **APPROVAL**

This **Project/Thesis** titled "**Student Feedback System**", submitted by **Mustafa Munawar**, **ID**: **151-35-875 and Nurul amin Sabbir**, **ID**: **151-35-1026** to the Department of Software Engineering, Daffodil International University has been accepted as satisfactory for the partial fulfillment of the requirements for the degree of B.Sc in Software Engineering and approved as to its style and contents.

#### **BOARD OF EXAMINERS**

| Dr. Touhid Bhuiyan Professor and Head Department of Software Engineering Faculty of Science and Information Technology Daffodil International University     | Chairman            |
|----------------------------------------------------------------------------------------------------|---------------------|
| Mohammad Khaled Sohel Assistant Professor Department of Software Engineering Faculty of Science and Information Technology Daffodil International University | Internal Examiner 1 |
| Md. Shohel Arman Lecturer Department of Software Engineering Faculty of Science and Information Technology Daffodil International University                 | Internal Examiner 2 |
| Mr. Shafiul Hasan Managing Director Vivacom Solution, Dhaka                                                                                                  | External Examiner   |

## Declaration

We hereby declare that we have taken this project under the supervision of **Md Shohel Arman**, Lecturer, Department of Software Engineering, Daffodil International University. We also declare that neither this project nor any part of this has been submitted elsewhere for award of any degree.

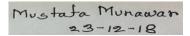

Mustafa Munawar Anik

ID: 151-35-875

Batch: 16th

Department of Software Engineering

Faculty of Science & Information Technology

**Daffodil International University** 

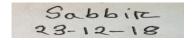

Nurul Amin Sabbir

ID: 151-35-1026

Batch: 16th

Department of Software Engineering

Faculty of Science & Information Technology

**Daffodil International University** 

Certified By

20-12-18

Md Shohel Arman

Lecturer

Department of Software Engineering

Faculty of Science & Information Technology

# Acknowledgment

All the praise to almighty God for bestowing us with the courage, knowledge, health and wisdom to carry out this project. We are greatly indebted to our parents, without their endless financial & moral support, patience and prayers this effort will be impossible. We would like to take this opportunity to express our gratitude to the following professionals of whom contributed to this project. Firstly, we would like to express our appreciation to our first academic supervisor, Md Shohel Arman, Lecturer, Department of SWE, Daffodil International University.

# **Table of Contents**

| APPROVAL                                         | i   |
|--------------------------------------------------|-----|
| Declaration                                      | ii  |
| Acknowledgment                                   | iii |
| Chapter 1: Introduction                          | 1   |
| 1.1 Project Overview                             | 1   |
| 1.2 Project Purpose                              | 1   |
| 1.2.1 Background                                 | 1   |
| 1.2.2 Benefits & Beneficiaries                   | 1   |
| 1.2.3 Goals                                      | 2   |
| 1.3 Stakeholders                                 | 2   |
| Chapter 2: Software Requirement Specification    | 3   |
| 2.1 Functional Requirements                      | 3   |
| 2.2 Data Requirements                            | 4   |
| 2.3 Performance Requirements                     | 4   |
| 2.3.1 Speed and Latency Requirements             | 4   |
| 2.3.2 Precision or Accuracy Requirements         | 5   |
| 2.3.3 Capacity Requirements                      | 5   |
| 2.3 Dependability Requirements                   | 6   |
| 2.3.1 Reliability Requirements                   | 6   |
| 2.4.2 Availability Requirements                  | 6   |
| 2.4.3 Robustness or Fault-Tolerance Requirements | 6   |
| 2.5.1 Maintenance Requirements                   | 7   |
| 2.5.2 Adaptability Requirements                  | 7   |
| 2.6 Security Requirements                        | 8   |
| 2.6.1 Access Requirements                        | 8   |
| 2.6.2 Integrity Requirements                     | 8   |
| 2.6.3 Privacy Requirements                       | 9   |
| 2.7 Usability and Human-Interaction Requirements | 9   |
| 2.7.1 Ease of Use Requirements                   | 9   |
| 2.7.4 Accessibility Requirements                 | 10  |
|                                                  |     |

| 2.7.5 User Documentation Requirements                    | 10 |
|----------------------------------------------------------|----|
| 2.7.6 Training Requirements                              | 10 |
| 2.8 Look and Feel Requirements                           | 11 |
| 2.8.1 Appearance Requirements                            | 11 |
| 2.8.2 Style Requirements                                 | 11 |
| 2.9 Operational and Environmental Requirements           | 11 |
| 2.9.1 Release Requirements                               | 11 |
| 2.10 Legal Requirements                                  | 11 |
| Chapter 3: System Analysis                               | 12 |
| 3.1 Use Case Diagram                                     | 12 |
| 3.2 Use Case Description                                 | 13 |
| 3.2.1 Manage Users                                       | 13 |
| 3.2.2 Manage Questions                                   | 14 |
| 3.2.1 Manage Reports                                     | 14 |
| 3.3 Activity Diagram                                     | 15 |
| 3.4 System Sequence Diagram                              | 17 |
| Chapter 4: System Design Specification                   | 20 |
| 4.1 Sequence Diagram                                     | 20 |
| 4.2 Class Diagram                                        | 24 |
| 4.3 Database Design Diagram                              | 25 |
| 4.5 Development Tools & Technology                       | 26 |
| 4.5.1 User Interface Technology                          | 26 |
| 4.5.2 Implementation Tools & Platforms                   | 26 |
| Chapter 5: System Testing                                | 27 |
| 5.1 Testing Features                                     | 27 |
| 5.1.1 Features to be tested                              | 27 |
| 5.1.2 Features not to be tested                          | 27 |
| 5.2 Testing Strategies                                   | 27 |
| 5.2.1 Test Approach                                      | 27 |
| 5.2.2 Pass/Fail Criteria                                 | 27 |
| 5.2.3 Suspension and Resumption                          | 28 |
| 5.3 Testing Environment (hardware/software requirements) |    |
| 5.4 Test Case                                            | 29 |
| Chapter 6: User Manual                                   | 34 |

| Faculty Dashboard            | 36 |
|------------------------------|----|
| Student Dashboard            |    |
| Admin Dashboard              |    |
| Chapter 7: Project Summary   |    |
| 7.1 GitHub Link              |    |
| 7.2 Limitations              | 42 |
| 7.3 Obstacles & Achievements | 42 |
| 7.4 Future Scope             | 42 |
|                              |    |

# List of Figures

| Figure 1 Use Case Diagram                             | 12 |
|-------------------------------------------------------|----|
| Figure 2: Login Registration                          | 15 |
| Figure 3: Manage Questions                            | 16 |
| Figure 4: Manage users                                | 16 |
| Figure 5: Manage Users System Sequence Diagram        | 17 |
| Figure 6: System Sequence Diagram of manage Feedback  | 18 |
| Figure 7: System Sequence Diagram of Manage Questions | 19 |
| Figure 8: Sequence Diagram of Register                | 20 |
| Figure 9: Sequence Diagram of Login                   | 21 |
| Figure 10: Sequence Diagram of Manage Questions       | 22 |
| Figure 11: Sequence Diagram of Manage Users           | 23 |
| Figure 12: Class Diagram                              | 24 |
| Figure 13: Database Design Diagram                    | 25 |
| Figure 14: Student Feedback System Dashboard          | 35 |
| Figure 15: Faculty Dashboard                          | 36 |
| Figure 16: Update Password                            | 37 |
| Figure 17: Update Profile                             | 38 |
| Figure 18: Student Feedback Form                      |    |
| Figure 19: Admin Dashboard                            | 40 |
| Figure 20: Manage Faculty                             | 40 |
| Figure 21: Manage Student                             | 41 |
| Figure 22: Manage Feedback (admin)                    | 41 |

## List of Table

| Table 1: Functional Requirements                    | 3  |
|-----------------------------------------------------|----|
| Table 2: Data Requirements                          | 4  |
| Table 3: Speed and Latency Requirements             | 4  |
| Table 4: Precision or Accuracy Requirements         | 5  |
| Table 5: Capacity Requirements                      | 5  |
| Table 6: Reliability Requirements                   | 6  |
| Table 7: Robustness or Fault-Tolerance Requirements | 6  |
| Table 8: Maintenance Requirements                   | 7  |
| Table 9: Supportability Requirements                | 7  |
| Table 10: Access Requirements                       | 8  |
| Table 11: Integrity Requirements                    | 8  |
| Table 12: Privacy Requirements                      | 9  |
| Table 13: Ease of Use Requirements                  | 9  |
| Table 14: Accessibility Requirements                | 10 |
| Table 15: User Documentation Requirements           | 10 |
| Table 16: Training Requirements                     | 10 |
| Table 17: Appearance Requirements                   | 11 |
| Table 18: Style Requirements                        | 11 |
| Table 19: Legal Requirements                        | 11 |
| Table 20: Manage Users                              | 13 |
| Table 21: Manage Questions                          | 14 |
| Table 22: Manage Reports                            | 14 |
| Table 23: Test Case URL                             | 29 |
| Table 24: Test Case registration                    | 31 |
| Table 25: Test Case Login                           | 33 |

Chapter 1: Introduction

1.1 Project Overview

Online student feedback is a web application which is currently built for any operating system.

The system is developed for the students and faculty and admin. The aim of the system is to get

Information about various kind of feedback based on any program currently running on any

University or will be running in future. It collect feedback information from students of faculty

Members, library and others.

1.2 Project Purpose

1.2.1 Background

It's a smart system that will automatically show any feedback information through graphical chart

to admin. Whenever a new feedback information is added by the admin into the system. The

students can give feedback instantly from anywhere any place through his mobile or laptop. For

an event through the feedback information this will help the admin to track down which thing the

student like most and create the event for them also it will help the teacher to find the perfect work

shop topic for students. To connect the student and faculty to admin a real time chat is integrated

to the system by via API.

1.2.2 Benefits & Beneficiaries

Our proposed system purpose is to make a good documented data by feedback given by the system

and use it to determine any decision and create or modify any current task. Generally the user of

the application are the students and teachers of Daffodil International University. Any feedback

information provided by the system admin can also updated. The main advantage of the application

is that every user has their separated dashboard where the will see their profile information and

other information they use to sign up and can easily update that information. If any user want to

1

change their password he can easily change it through his/her dashboard. If any user forgot their password then he/she can simply open a support ticket to admin in order to reset his password easily. Also a real time chat is integrated to connect the student and faculty to admin.

#### Benefits:

- Any kind of Decision making for teacher and admin is provided by this system
- User will get Accurate result for any feedback
- This system will make any Selection process for any topic to work on students more effective

#### Beneficiaries:

- The admin of the DIU
- The Students of DIU
- The faculty members of all departments of DIU

#### 1.2.3 Goals

The goal of our feedback system is to gather feedback data and use it to develop the study modules, and other modules of university. To make proper use of students opinion to university we make the best use of feedback data of any students and in future use the data to create events and workshop for students.

#### 1.3 Stakeholders

- 1. Student
- 2. Faculty
- 3. System Admin

# Chapter 2: Software Requirement Specification

# 2.1 Functional Requirements

**Table 1: Functional Requirements** 

| No. | Description                                                                | Priority |
|-----|----------------------------------------------------------------------------|----------|
| 1   | Ability to give feedback to the users.                                     | High     |
| 2   | New user able to sign up by using email                                    | High     |
| 3   | For login to the system users needs to provide their username and password | High     |
| 4   | Ability to show the result of the feedback to the users                    | High     |
| 5   | Customer can personalize their profile                                     | Medium   |
| 6   | Admin can navigate through all over the system.                            | Low      |
| 7   | Admin can add a new information's                                          | Medium   |
| 8   | Admin can see the list of the user registered into the system.             | Low      |

# 2.2 Data Requirements

**Table 2: Data Requirements** 

| No. | Description                                                                                                    | Priority |
|-----|----------------------------------------------------------------------------------------------------|----------|
| 1   | Admin have to insert the login credentials (Username and password accurately otherwise system will show an error with message.   | Low      |
| 2   | Faculty have to insert the login credentials (Username and password accurately otherwise system will show an error with message. | Low      |
| 3   | Student have to insert the login credentials (Username and password accurately otherwise system will show an error with message. | Low      |

# 2.3 Performance Requirements

# 2.3.1 Speed and Latency Requirements

**Table 3: Speed and Latency Requirements** 

| No. | Description                                                | Priority |
|-----|------------------------------------------------------------|----------|
|     |                                                            |          |
| 1   | The inputted data should be validate when User or admin    | Low      |
|     | provide data to the system                                 |          |
|     |                                                            |          |
| 2   | The system should upload the data into the server within 1 | Low      |
|     | second maximum.                                            |          |
|     |                                                            |          |
|     |                                                            |          |

## 2.3.2 Precision or Accuracy Requirements

**Table 4: Precision or Accuracy Requirements** 

| No. | Description                                                                              | Priority |
|-----|------------------------------------------------------------------------------------------|----------|
| 1   | The system should load the data from the server into the system within 2 second maximum. | Low      |
| 2   | The system should upload the data into the server within 1 second maximum.               | Low      |

# 2.3.3 Capacity Requirements

**Table 5: Capacity Requirements** 

| No. | Description                                                | Priority |
|-----|------------------------------------------------------------|----------|
|     |                                                            |          |
| 1   | The system should load the data from the server into the   | Low      |
|     | system within 2 second maximum.                            |          |
|     |                                                            |          |
|     |                                                            |          |
| 2   | The system should upload the data into the server within 1 | Low      |
|     | second maximum.                                            |          |
|     |                                                            |          |
|     |                                                            |          |

## 2.3 Dependability Requirements

Dependability requirement includes reliability, safety, security and availability

#### 2.3.1 Reliability Requirements

**Table 6: Reliability Requirements** 

| Description                                             | Priority                                                                                                    |
|---------------------------------------------------------|----------------------------------------------------------------------------------------------------|
|                                                         |                                                                                                    |
| The Error notification depends on the user inputted the | Low                                                                                                    |
| creditientials.                                         |                                                                                                    |
|                                                         |                                                                                                    |
|                                                         |                                                                                                    |
| The system automatically backup the database from C-    | Medium                                                                                                    |
| panel                                                   |                                                                                                    |
|                                                         |                                                                                                    |
|                                                         |                                                                                                    |
|                                                         | The Error notification depends on the user inputted the creditientials.  The system automatically backup the database from C- |

### 2.4.2 Availability Requirements

The system should be available at all times means 24/7, meaning the user can access it using a web browser, only restricted by the down time of the server on which the system runs.

#### 2.4.3 Robustness or Fault-Tolerance Requirements

**Table 7: Robustness or Fault-Tolerance Requirements** 

| No. | Description                                                  | Priority |
|-----|--------------------------------------------------------------|----------|
|     |                                                              |          |
| 1   | The system can Support all kinds of mobile screen and        | Medium   |
|     | devices means the system is fully responsive                 |          |
|     |                                                              |          |
|     |                                                              |          |
| 2   | Multiple user can access the system easily at a time and the | Low      |
|     | server will handle the request                               |          |
|     | <u>-</u>                                                     |          |
|     |                                                              |          |
|     |                                                              |          |

# 2.5 Maintainability and Supportability Requirements

## 2.5.1 Maintenance Requirements

**Table 8: Maintenance Requirements** 

| No. | Description                                              | Priority |
|-----|----------------------------------------------------------|----------|
|     |                                                          |          |
| 1   | The system maintenance should be quick so that user will | low      |
|     | not face any issue while browsing                        |          |
|     |                                                          |          |
|     |                                                          |          |

## 2.5.2 Supportability Requirements

**Table 9: Supportability Requirements** 

| No. | Description                                                                                                    | Priority |
|-----|----------------------------------------------------------------------------------------------------|----------|
| 1   | The system should Support all kinds of mobile screen and devices easily                                                                     | Medium   |
| 2   | Hosting C-panel is used for maintaining the database and the application server takes care of the site for maintain the user and other task | Low      |

## 2.5.2 Adaptability Requirements

There are no Specific adaptability requirements

## 2.6 Security Requirements

# 2.6.1 Access Requirements

**Table 10: Access Requirements** 

| No. | Description                                                                   | Priority |
|-----|-------------------------------------------------------------------------------|----------|
| 1   | The system's back-end can only be accessible by authenticated administrators. | Low      |
| 2   | The system admin can access the system for maintenance purposes.              | Low      |

# 2.6.2 Integrity Requirements

**Table 11: Integrity Requirements** 

| No. | Description                                                                    | Priority |
|-----|--------------------------------------------------------------------------------|----------|
| 1   | The system use SSL (secured socket layer) to send all information to database. | Low      |
| 2   | There should be a access boundary for all the users of the system              | Low      |

### 2.6.3 Privacy Requirements

**Table 12: Privacy Requirements** 

| No. | Description                                             | Priority |
|-----|---------------------------------------------------------|----------|
|     |                                                         |          |
| 1   | The system will not leave any cookies on the customer's | Medium   |
|     | computer containing the user's credentials.             |          |
|     |                                                         |          |
|     |                                                         |          |
| 2   | The system should not show the user data publicly       | Low      |
|     |                                                         |          |
|     |                                                         |          |
|     |                                                         |          |
|     |                                                         |          |

#### 2.7 Usability and Human-Interaction Requirements

The system interface is easy to use and mobile friendly and understand by any users anywhere any devices easily .so it will not cause any problem during using it by any users

### 2.7.1 Ease of Use Requirements

**Table 13: Ease of Use Requirements** 

| No. | Description                                            | Priority |
|-----|--------------------------------------------------------|----------|
|     |                                                        |          |
| 1   | The system is easy to use and can easily be            | Low      |
|     | understandable by users. The system must be usable for |          |
|     | all users with all associate stakeholders              |          |

## 2.7.2 Personalization and Internationalization Requirements

There are no specific requirements.

### 2.7.3 Understandability and Politeness Requirements

There are no specific requirements.

## 2.7.4 Accessibility Requirements

**Table 14: Accessibility Requirements** 

| No. | Description          | Priority |
|-----|----------------------|----------|
| 1   | Log in as a Admin    | Low      |
| 2   | Log in as an Faculty | Low      |
| 3   | Log in as student    | Low      |

## 2.7.5 User Documentation Requirements

**Table 15: User Documentation Requirements** 

| No. | Description                                             | Priority |
|-----|---------------------------------------------------------|----------|
|     |                                                         |          |
| 1   | To develop this system we have specified requirement of | Low      |
|     | user. Every requirements are in project documentation.  |          |

## 2.7.6 Training Requirements

**Table 16: Training Requirements** 

| No. | Description                                  | Priority |
|-----|----------------------------------------------|----------|
| 1   | Simple Computer skill need to run the system | Low      |

## 2.8 Look and Feel Requirements

## 2.8.1 Appearance Requirements

**Table 17: Appearance Requirements** 

| No. | Description                                     | Priority |
|-----|-------------------------------------------------|----------|
| 1   | The user interface must be attractive for users | Low      |
| 2   | The user interface must be responsive for users | Low      |

### 2.8.2 Style Requirements

We will provide a web based user interface. And we use CSS Framework like bootstrap as a style requirements.

**Table 18: Style Requirements** 

| No. | Description                                              | Priority |
|-----|----------------------------------------------------------|----------|
| 1   | The styling must be manageable via style.css file in css | Low      |
|     | folder                                                   |          |

## 2.9 Operational and Environmental Requirements

#### 2.9.1 Release Requirements

There are no specific release requirements date for the system

# 2.10 Legal Requirements

**Table 19: Legal Requirements** 

| No. | Description                                           | Priority |
|-----|-------------------------------------------------------|----------|
|     |                                                       |          |
| 1   | These requirements consider any violence of rules and | Low      |
|     | regulation and which rules should be followed to      |          |
|     | maintain this system                                  |          |
|     |                                                       |          |

# 3.1 Use Case Diagram

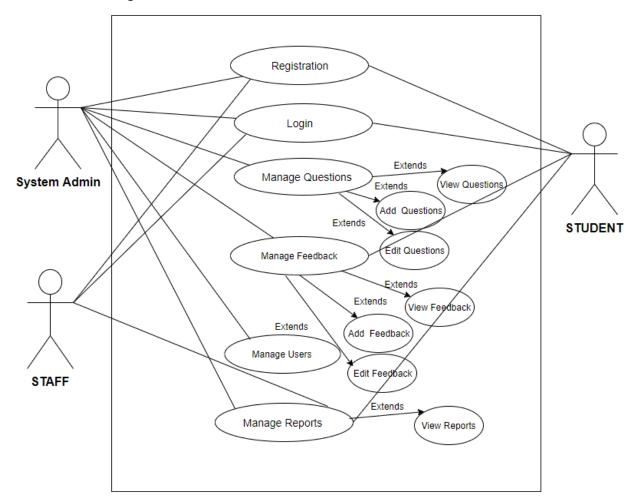

Figure 1 Use Case Diagram

# 3.2 Use Case Description

# 3.2.1 Manage Users

**Table 20: Manage Users** 

| Use Case ID           | 1                                                                                  |
|-----------------------|------------------------------------------------------------------------------------|
| Name                  | Manage Users                                                                       |
| Primary Actor         | User                                                                               |
| Secondary Actor       |                                                                                    |
| Goal                  | Manage the user entries                                                            |
| Precondition          | User must have to access the database if anything goes wrong.                      |
| Post Condition        | After the entry is done if any user wants to edit his/her information he can do it |
| Main Success Scenario | Step 1: Add a new person to the system                                             |
|                       | Step 2: Edit person information.                                                   |
|                       | Step 3: save the information                                                       |

# 3.2.2 Manage Questions

**Table 21: Manage Questions** 

| Use Case ID           | 2                                                              |
|-----------------------|----------------------------------------------------------------|
| Name                  | Manage Questions                                               |
| Primary Actor         | System Admin                                                   |
| Secondary Actor       | Student                                                        |
| Goal                  | Manage the user Questions                                      |
| Precondition          | Admin must have to access the database if anything goes wrong. |
| Post Condition        | After the entry is then the student can give the feedback      |
| Main Success Scenario | Step 1: Add a new question to the system                       |
|                       | Step 2: Edit Question information.                             |
|                       | Step 3: save the information                                   |

# 3.2.1 Manage Reports

**Table 22: Manage Reports** 

| Use Case ID     | 3                                                                              |
|-----------------|--------------------------------------------------------------------------------|
| Name            | Manage Reports                                                                 |
| Primary Actor   | System Admin                                                                   |
| Secondary Actor | Stuff                                                                          |
| Goal            | Manage the Feedback Reports                                                    |
| Precondition    | Admin must have to access the database if anything goes wrong.                 |
| Post Condition  | After the Feedback entry is done by student then the stuff can see the reports |

| Main Success Scenario | Step 1: open the Reports of feedback |
|-----------------------|--------------------------------------|
|                       | Step 2: View the feedback            |
|                       | Step 3: save the information         |

# 3.3 Activity Diagram

# Login and Registration

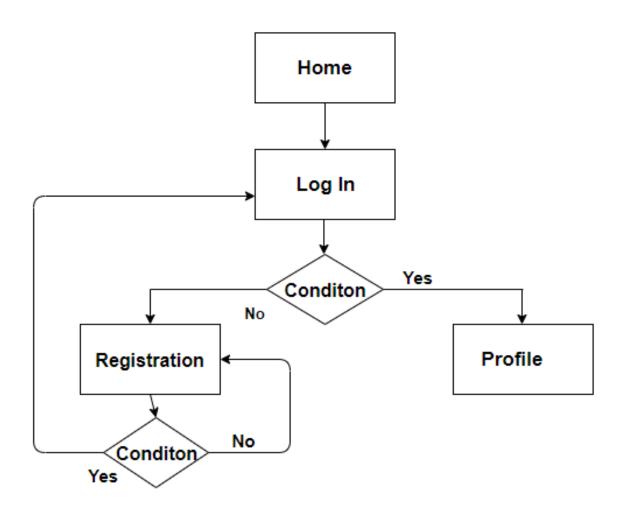

Figure 2 : Login Registration

## **Manage Questions**

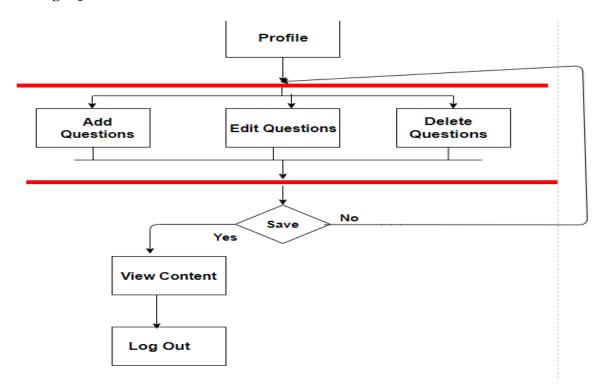

Figure 3: Manage Questions

## **Manage Users**

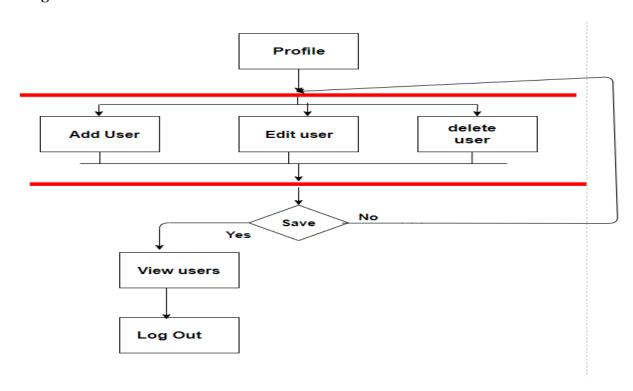

Figure 4: Manage users

# 3.4 System Sequence Diagram

## Manage Users

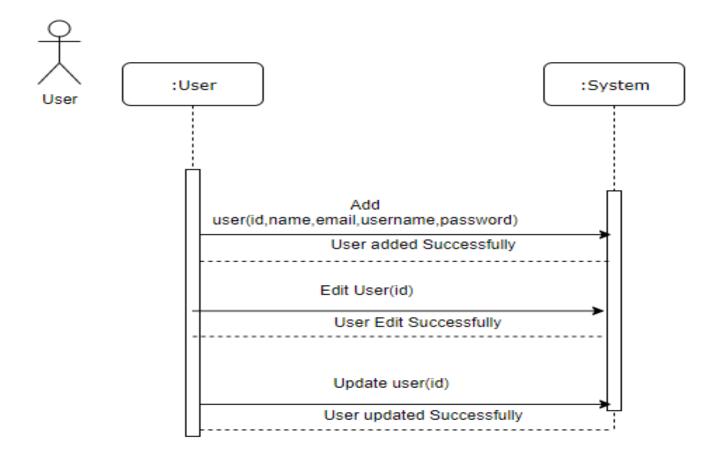

Figure 5: Manage Users System Sequence Diagram

## **Manage Feedback**

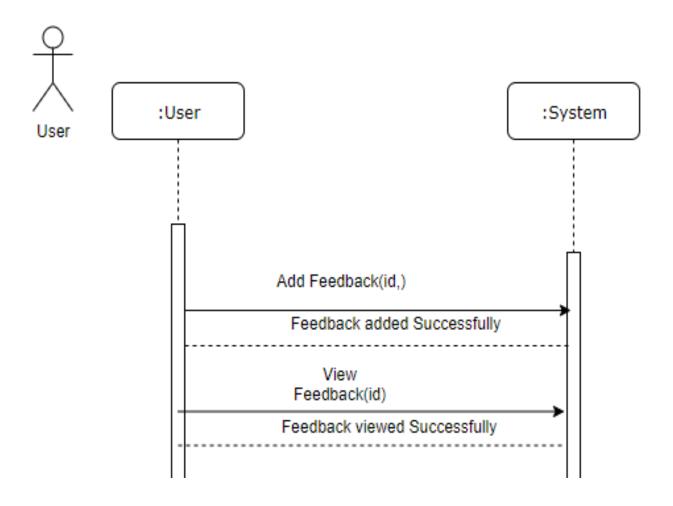

Figure 6: System Sequence Diagram of manage Feedback

## **Manage Questions**

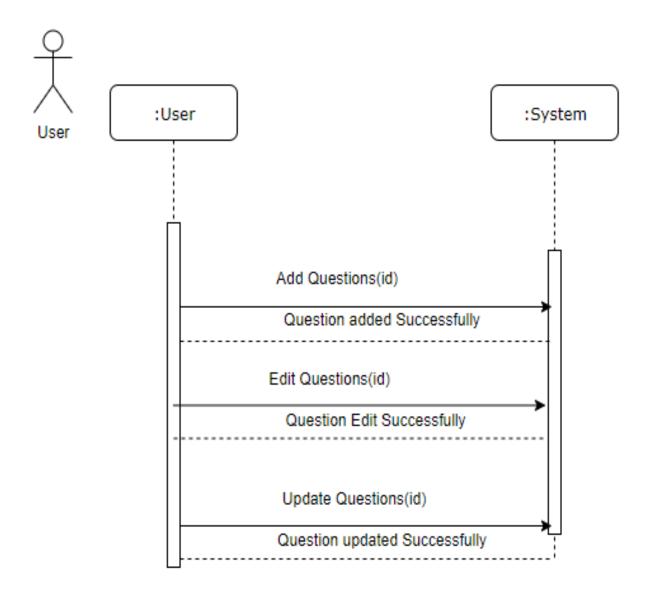

**Figure 7: System Sequence Diagram of Manage Questions** 

# Chapter 4: System Design Specification

# 4.1 Sequence Diagram

## Register

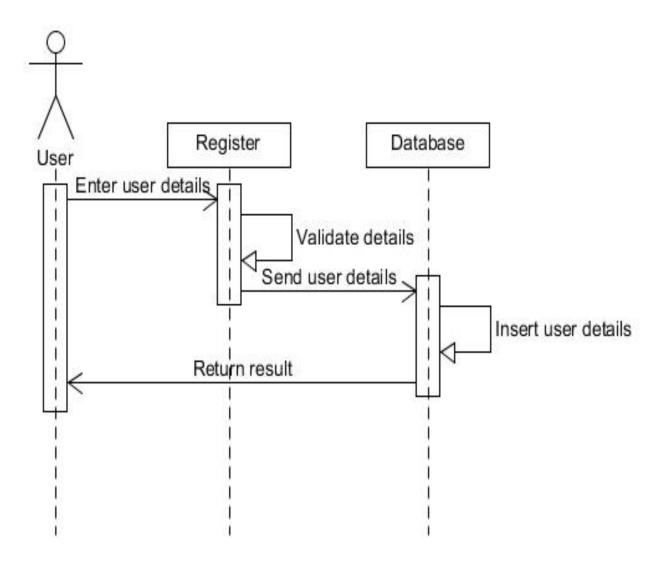

Figure 8: Sequence Diagram of Register

# Login

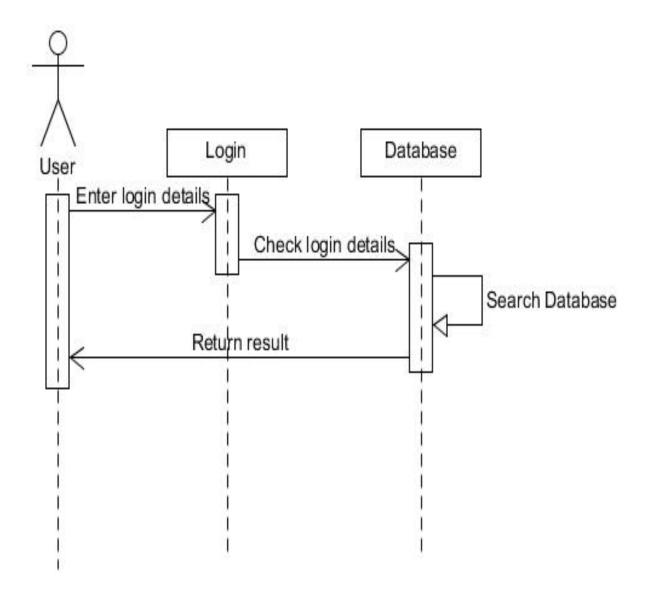

Figure 9: Sequence Diagram of Login

# **Manage Questions**

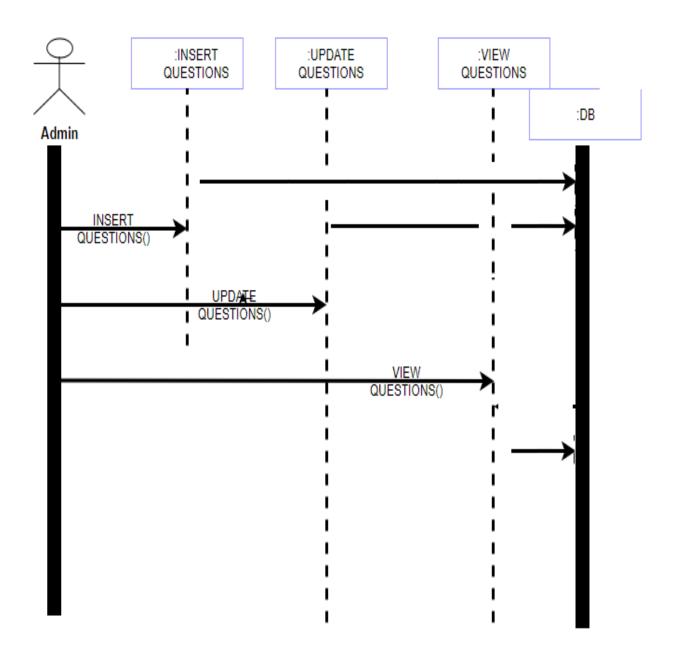

**Figure 10: Sequence Diagram of Manage Questions** 

# **Manage Users**

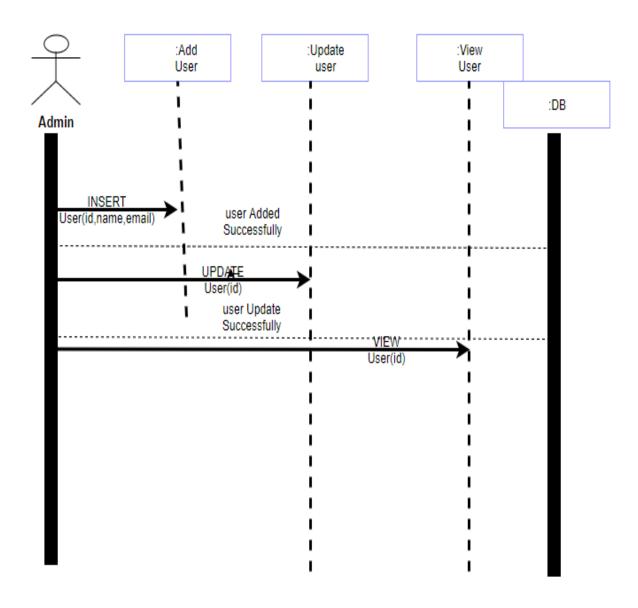

Figure 11: Sequence Diagram of Manage Users

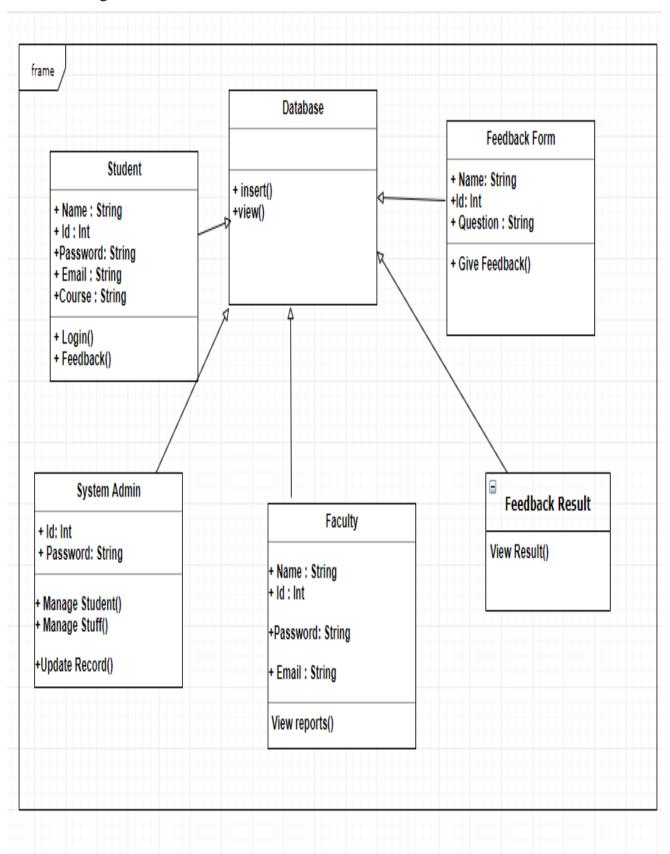

Figure 12: Class Diagram

#### 4.3 Database Design Diagram

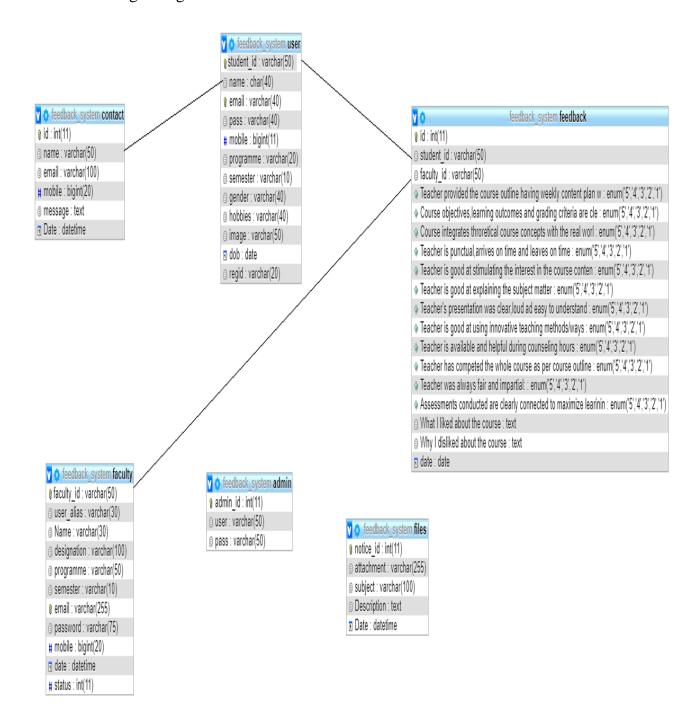

Figure 13: Database Design Diagram

- 4.5 Development Tools & Technology
- 4.5.1 User Interface Technology

#### **PHP**

Hypertext Preprocessor is a server-side scripting language designed for Web development, and also used as a general-purpose programming language.

#### **Twitter Bootstrap**

Bootstrap is a free and open-source front-end framework for designing websites and web applications. It contains HTML- and CSS-based design templates for typography, forms, buttons, navigation and other interface components, as well as optional JavaScript extensions.

### **JQuery**

jQuery is a JavaScript library designed to simplify HTML DOM tree traversal and manipulation, as well as event handling, animation, and Ajax. It is free, open-source software using the permissive MIT License. Web analysis indicates that it is the most widely deployed JavaScript library by a large margin

#### Font Awesome

Font Awesome is a font and icon toolkit based on CSS and LESS. It was made by Dave Gandy for use with Twitter Bootstrap, and later was incorporated into the BootstrapCDN.

#### 4.5.2 Implementation Tools & Platforms

#### XAMPP web server

XAMPP is a free and open-source cross-platform web server solution stack package developed by Apache Friends, consisting mainly of the Apache HTTP Server, Maria DB database, and interpreters for scripts written in the PHP and Perl programming languages

# Chapter 5: System Testing

### 5.1 Testing Features

#### 5.1.1 Features to be tested

- URL
- Login
- Registration

#### 5.1.2 Features not to be tested

#### **Speed**

How quick the system retrieve data from server.

#### **Accuracy**

How accurate result show the system.

### 5.2 Testing Strategies

#### 5.2.1 Test Approach

A test approach is the test strategy implementation of a project, defines how testing would be carried out.

**Proactive** - An approach in which the test design process is initiated as early as possible in order to find and fix the defects before the build is created.

#### 5.2.2 Pass/Fail Criteria

If any action shows error 3 time then it will go to the fail criteria

## 5.2.3 Suspension and Resumption

Suspension criteria specify the criteria to be used to suspend all or a portion of the testing activities while resumption criteria specify when testing can resume after it has been suspended.

## **Suspension**

Unavailability of internet connection during execution

## Resumption

When connection is active the execution process starts

5.3 Testing Environment (hardware/software requirements)

OS: Windows 10 or Ubuntu 18.04

**Browser**: Google Chrome or Mozilla Firefox

Table 23: Test Case URL

| Test Case ID/Name TC01- URL | Test Case Description Check all the URL either its valid or not | Step<br>Name<br>Step<br>1 | Test<br>Data | Step Descri ption  Enter Site URL             | Expected Result  System display home page of Student Feedback System(SFS) | Actual  http://localhost/o nlinefeedback                                 | Pass |
|-----------------------------|-----------------------------------------------------------------|---------------------------|--------------|-----------------------------------------------|---------------------------------------------------------------------------|--------------------------------------------------------------------------|------|
|                             |                                                                 | Step<br>2                 |              | Click<br>on<br>home                           | System display home page of SFS                                           | http://localhost/o<br>nlinefeedback                                      | Pass |
|                             |                                                                 | Step<br>3                 |              | Click<br>on<br>SFS<br>menu                    | System<br>display all<br>the menu                                         | http://localhost/o<br>nlinefeedback                                      |      |
|                             |                                                                 | Step<br>4                 |              | Click on Top Naviga tion menu name student    | System open the student login page                                        | http://localhost/o<br>nlinefeedback/in<br>dex.php?info=lo<br>gin         | Pass |
|                             |                                                                 | Step<br>5                 |              | Click on middle Naviga tion menu name Faculty | System open the Faculty login page                                        | http://localhost/o<br>nlinefeedback/in<br>dex.php?info=fa<br>culty_login | Pass |

|      | Click  |             |                     | Pass |
|------|--------|-------------|---------------------|------|
|      | on     |             |                     |      |
|      | Тор    | System      | 1.44 //1 11 4 /     |      |
| Step | Naviga | open the    | http://localhost/on |      |
| 6    | tion   | Admin login | linefeedback/admi   |      |
|      | menu   | page        | n                   |      |
|      | name   |             |                     |      |
|      | Admin  |             |                     |      |

**Table 24: Test Case registration** 

| Test Case ID/Nam e | Test Case Description Check the registration | Step<br>Nam<br>e | Test Data                                                                                                    | Step Description Click on | Expected Result  System will | Actual  System will                         | Status |
|--------------------|----------------------------------------------|------------------|----------------------------------------------------------------------------------------------------|---------------------------|------------------------------|---------------------------------------------|--------|
| Registra<br>tion   | functionalit<br>y of the<br>system           | Step<br>1        | URL                                                                                                    | the register now menu     | show theregistration model.  | show the registration model.                | Pass   |
|                    |                                              | Step 2           | name: Anik email: anik4goo @gmail .com mobile no: 01775727 429 Select Your Program: BSC Select Your Semester: 2nd Select Your Gender: Male | Registration              | Registration successful.     | Redirect home page with successful message. | Pass   |

| Step 3 | Upload Your Image:pr ofile.png  name: Anik email: anik4goo atgmail .com mobile no: 01775727 429 Select Your Program: BSC Select Your Semester: 2nd | Registration | Registration successful. | Invalid email syntax | Fail |
|--------|----------------------------------------------------------------------------------------------------|--------------|--------------------------|----------------------|------|
|        | Select<br>Your<br>Gender:<br>Male                                                                                                    |              |                          |                      |      |

Table 25: Test Case Login

| Test Case ID/Nam e | Test Case<br>Description                     | Step<br>Nam<br>e | Test Data                                   | Step<br>Description               | Expected Result                   | Actual                            | Status |
|--------------------|----------------------------------------------|------------------|---------------------------------------------|-----------------------------------|-----------------------------------|-----------------------------------|--------|
| TC03-<br>Login     | Check the Login functionalit y of the system | Step<br>1        | URL                                         | Click on<br>the Login<br>now menu | System will show the login model. | System will show the login model. | Pass   |
|                    |                                              | Step 2           | user name: admin@g mail.com password:a dmin | login                             | Login successful.                 | Login successful.                 | Pass   |
|                    |                                              | Step 3           | user name: admin@g mail.com password:a d123 | Login                             | Login successful.                 | Invalid Username or password      | Fail   |

☐ Internet browsers: Google Chrome

# **Student Feedback System User Manual**

| Computer Requirements                                                                    |
|------------------------------------------------------------------------------------------|
| Before entering the classroom, make sure your computer meets the following requirements: |
| ☐ Windows7 or higher                                                                     |
| □ 32 MB RAM                                                                              |
| ☐ 5MB disk space                                                                         |
| ☐ Pentium 166 MHz or faster (200 MHz recommended)                                        |
| ☐ Internet connection — at minimum a 56K modem connection                                |

## Navigating the Dashboard

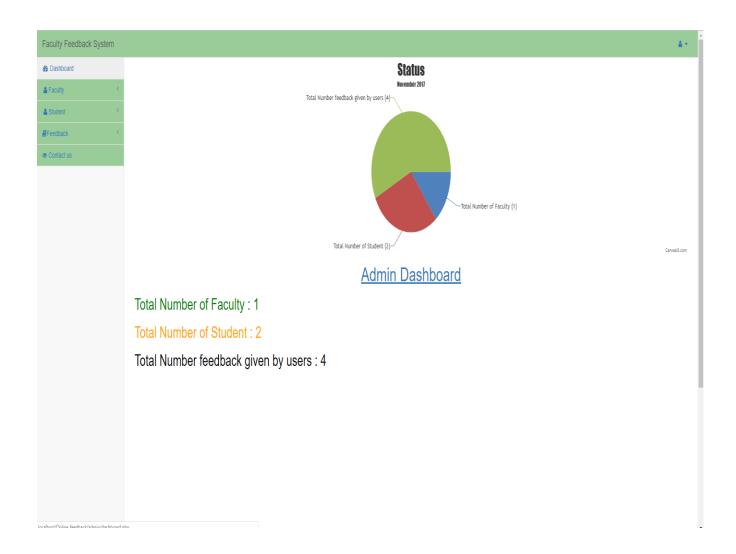

Figure 14: Student Feedback System Dashboard

- Dashboard
- Faculty
- Student
- Feedback
- Contact Us

# Faculty Dashboard

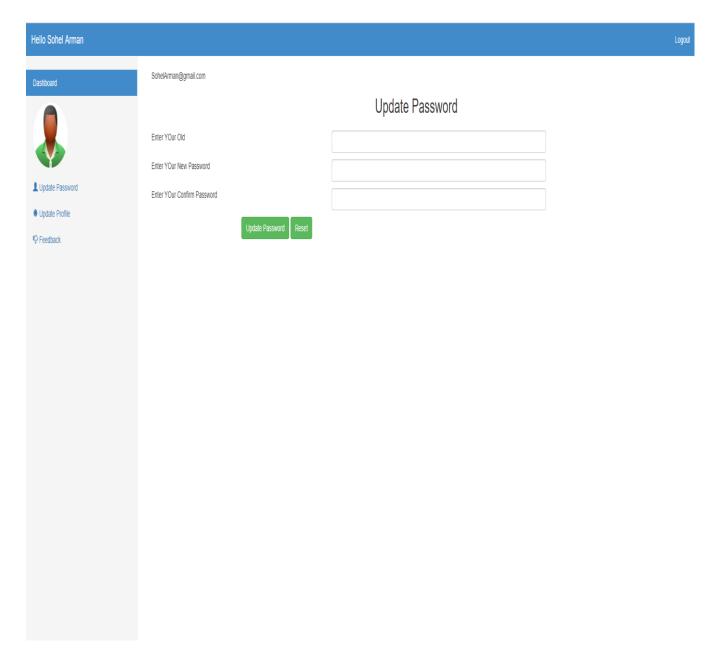

Figure 15: Faculty Dashboard

- Update Password
- Update Profile
- Feedback

## **Update Password**

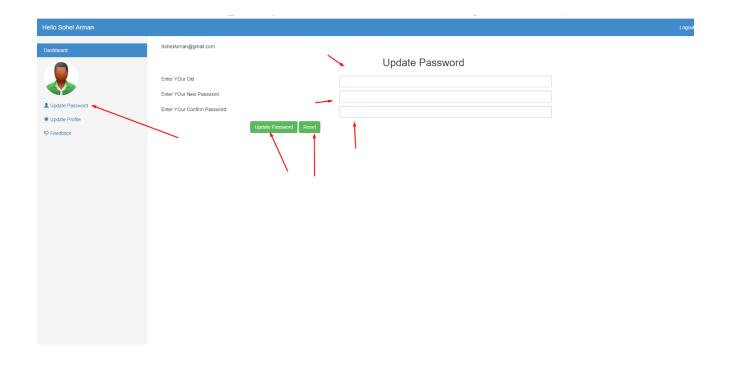

Figure 16: Update Password

This feature allows the faculty to update his password in case he forgot it or anything else.

- Click update password on the left site of the Dashboard. Update password will be displayed.
- 2. Then enter your current password And new password to update it.

## **Update Profile**

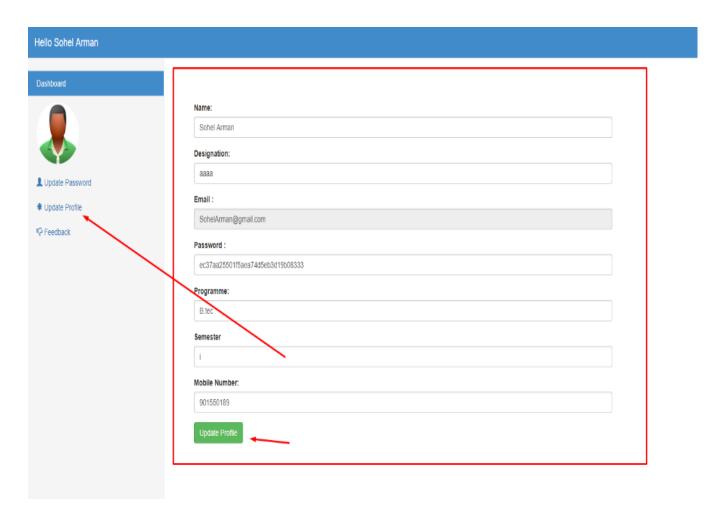

Figure 17: Update Profile

This feature allows the faculty to update profile information.

- 1. Click update Profile on the left site of the Dashboard. Update profile will be displayed.
- 2. Then edit your current information and save it

## **Feedback**

This feature allows the faculty to view the feedback results.

 Click feedback Profile on the left site of the Dashboard. Feedback profile will be displayed.

## Student Dashboard

The Update password and profile are same as the faculty except the feedback system

#### **Feedback**

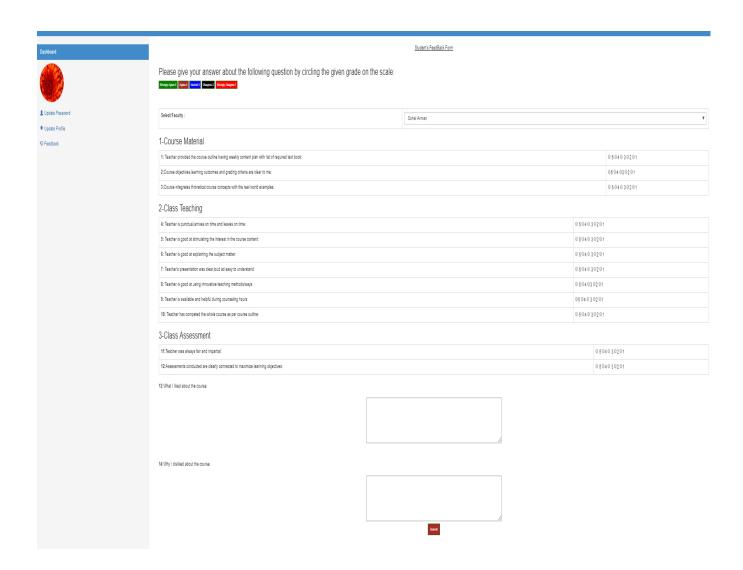

Figure 18: Student Feedback Form

This feature allows the student to give the feedback.

1. Click feedback on the left site of the Dashboard. Feedback will be displayed and student can give the feedback and click the submit button

## Admin Dashboard

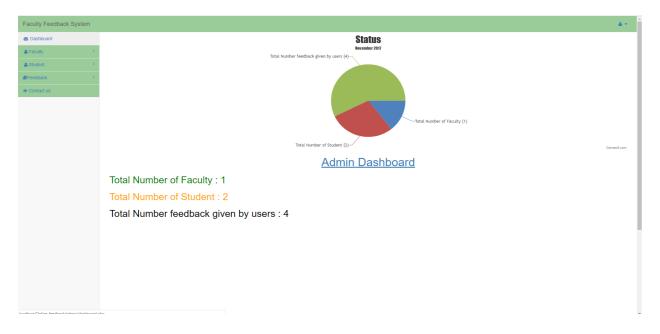

Figure 19: Admin Dashboard

In the admin dashboard admin can manage (add, edit update, delete) faculty and student

#### **Manage Faculty**

1. Click Faculty on the left site of the dashboard. Faculty info will be displayed and admin can add edit delete faculty information.

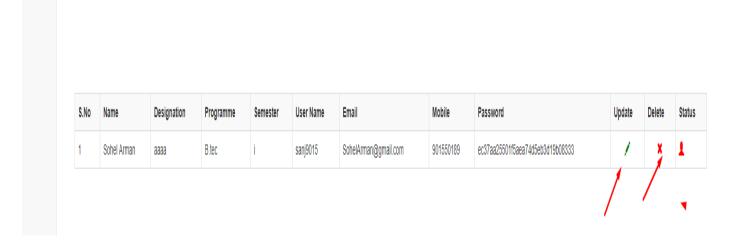

Figure 20: Manage Faculty

## **Manage Student**

1. Click Student on the left site of the dashboard. Student info will be displayed and admin can delete Student information.

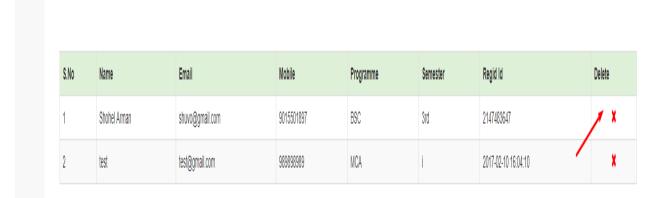

Figure 21: Manage Student

## Manage Feedback

1. Click feedback on the left site of the dashboard. Feedback info will be displayed.

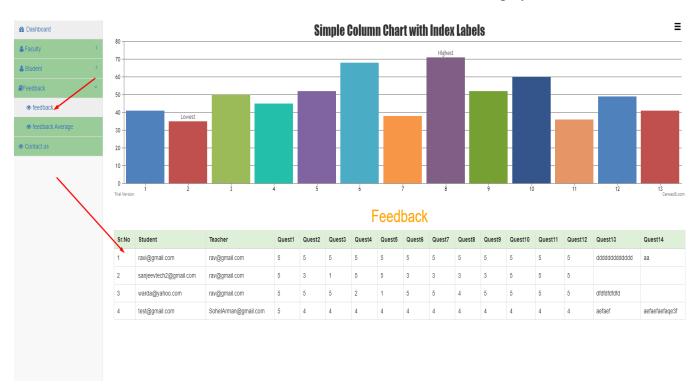

Figure 22: Manage Feedback (admin)

## Chapter 7: Project Summary

#### 7.1 GitHub Link

https://github.com/anik4good/SFS

#### 7.2 Limitations

There are some limitations in my project such as Internet connection needed to run the graph and another is only the specific user like student can modify her/his profile as well as faculty.

#### 7.3 Obstacles & Achievements

We achieve a deep knowledge about php and bootstrap and to complete the project within in time is the main problem we faces. While making the system from beginning the beginning we learn so many things which are needed to develop the system as well as needed for a developer. We don't know to design a database along with passing the value into the database and use it for further and how to use api into PHP and use api to display data from specific points. We also learn before starting logical part to implement into my code. When the project UI is ready then it will be very easy to implement the code into backend. In a word it was really a great achievement and learning lesson for us to build this system.

#### 7.4 Future Scope

We are trying our best to satisfy the actual need of the feedback system. Thought there will be always option for further development cause many new features and technology will come day by day so we keep in mind that in future There will be apps version both android and iOS